## FXⅡの溶接記号を角度指定して配置する方法

[部品]-[機械要素]-[その他]タブ-[溶接記号]コマンドを選択します

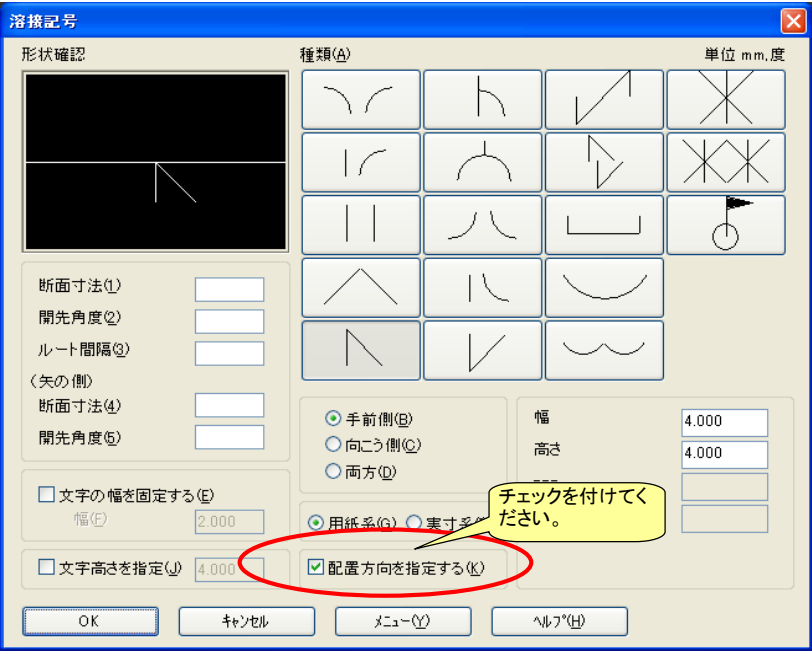

配置した後に角度補正がされます

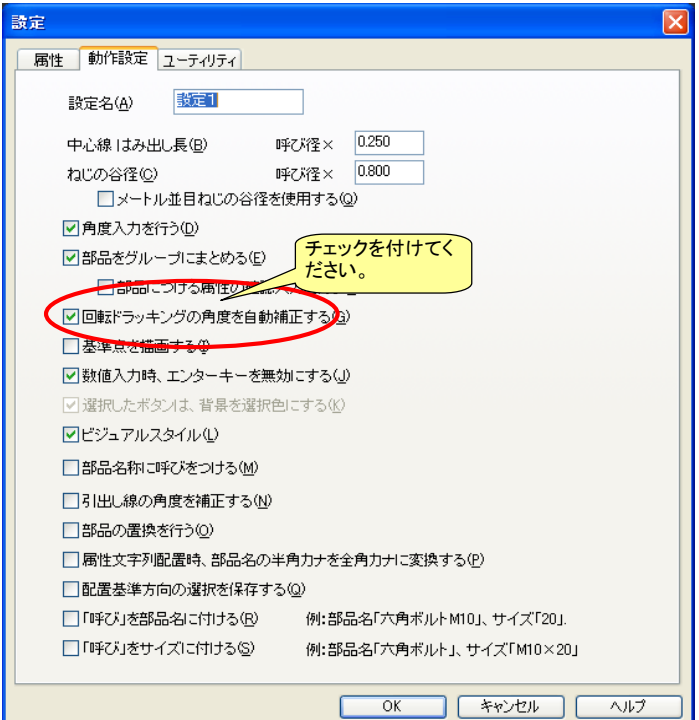

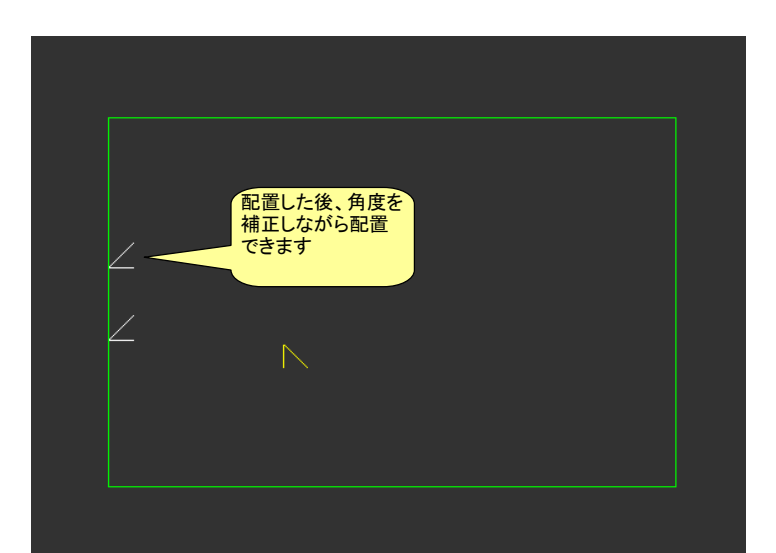